## **Quaver Student Activities Page Directions**

1. Go to https://www.quavermusic.com

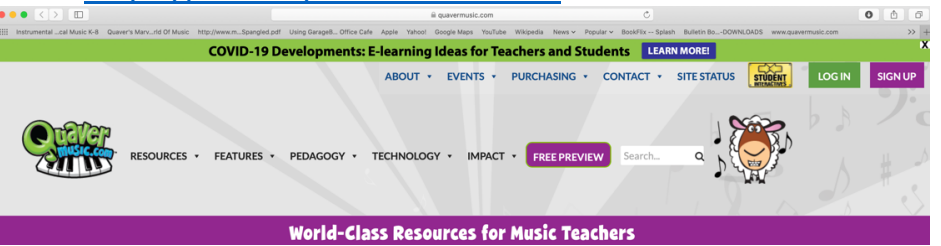

2. Click the yellow box in the top right hand corner that says Student interactives. It will ask for a student code.

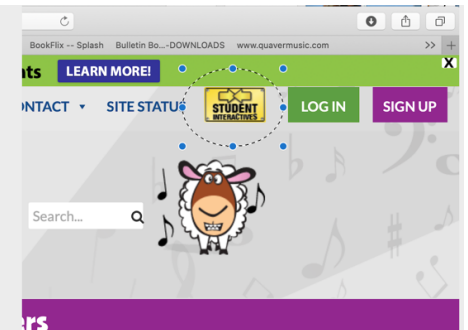

3. Type in Q67LH

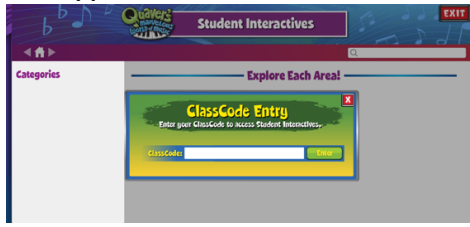

4. Explore and play around

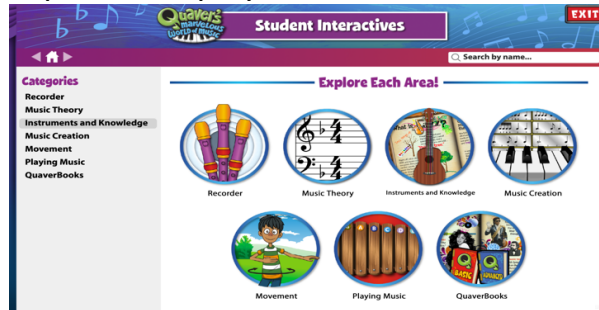

5. Have a great Summer.

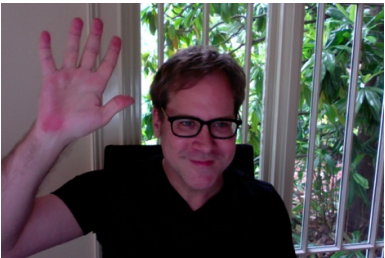